# Excel + VBA **Filter**

Autor & Copyright: Dipl.-Ing. Harald Nahrstedt

Version: 2016 / 2019 / 2021 / 365

Erstellungsdatum: 15.10.2011

Überarbeitung: 01.12.2023

Beschreibung:

Der Autofilter auf einer Excel-Tabelle bietet eine einfache Möglichkeit, Daten nach einem oder mehreren Spaltenkriterien einzugrenzen. Der Autofilter kann auch über VBA gesteuert werden. Bezogen auf die Objekte, gibt es dazu unterschiedliche Methoden (siehe Anhang).

Anwendungs-Datei: AE-007\_Filter.xlsm

# 1 Die Methode Autofilter

Der Aufruf des Autofilters funktioniert wie ein Schalter. Ist der Autofilter aktiv, wird er ausgeschaltet, sonst eingeschaltet. Vor dem Aufruf wird eine beliebige Zelle in der Tabelle markiert. Bei dem Aufruf werden dann alle genutzten umliegenden Zellen gesucht und so die Tabelle gefunden. Der Autofilter wir danach in der obersten Zeile des markierten Bereichs installiert (Bild 1).

| Name            | ÷<br>Vorname | Geburtsdatum   v | Reisekosten   T | Gefundene Kopfzeile     |
|-----------------|--------------|------------------|-----------------|-------------------------|
|                 |              |                  |                 |                         |
| Müller          | Maria        | 15.03.1982       | 221.45          |                         |
| Schmid          | Anna         | 03.07.1974       | 1.456,33        |                         |
| Becker          | Heike        | 08.03.1991       | 2.555,10        |                         |
| Schuster        | Sonja        | 05.12.1981       | 877.45          | markierte Zelle vor dem |
| Bauer           | Zoe          | 05.06.1980       | 1.236.55        | Autofilter-Aufruf       |
| Schweitzer Hans |              | 07.07.1977       | 1.110.98        |                         |
| Bötcher         | Lukas        | 05.05.1984       | 556.00          |                         |
| <b>Brenner</b>  | Walter       | 06.09.1995       | 3.145.76        |                         |
| Schneider       | Bernd        | 27.09.1990       | 228,88          |                         |
| Kutscher        | Heiko        | 03.08.1985       | 112.45          |                         |

*Bild 1. Anwendungsbeispiel Autofilter*

Die folgende Prozedur schaltet den Autofilter ein/aus.

*Codeliste 1. Die Prozedur AutofilterToggle im Modul modFilter schaltet den Filter ein/aus*

```
Sub AutofilterToggle()
    ' Autofilter gibt's nur in Tabellenblättern:
    If TypeName(ActiveSheet) <> "Worksheet" Then
       Beep
       Exit Sub
    ' Falls kein Autofilter gesetzt ist, muss die aktive Zelle
    ' einen Wert haben, damit ein Autofilter gesetzt werden kann:
    ElseIf ActiveSheet.AutoFilterMode = False And _
       IsEmpty(ActiveCell) Then
       MsgBox "Autofilter kann nicht in einer leeren Zelle " & _
          "eingerichtet werden !", vbCritical, "Fehler:"
       Exit Sub
    End If
    ' Falls Autofilter gesetzt, Filter löschen; falls nicht
    ' gesetzt, Filter einrichten:
    ActiveCell.AutoFilter
End Sub
```
Der Versuch, einen Autofilter auf einem anderen Objekt als auf einem Worksheet einzurichten, führt ebenso zu einer Fehlermeldung wie der Versuch, den Autofilter aufzurufen, während eine leere Tabellenzelle markiert ist.

## 2 Die Methode AutoFilterMode

Die Methode liefert den Wert "True", wenn die Filter-Pfeile angezeigt werden. Dann lassen sich die Pfeile mit der Zuordnung von "False" entfernen. Umgekehrt geht das jedoch nicht. Dazu muss die Methode *AutoFilter* verwendet werden.

# 3 Die Methode FilterMode

Mit dieser Methode kann nur ein Status abgefragt werden. Die Methode liefert dann den Wert "True", wenn ein Autofilter auf dem Tabellenblatt existiert und auch gesetzt ist. Diese Methode dient nur diesem Zweck und damit können dann wieder alle Zeilen angezeigt werden.

*Codeliste 2. Die Prozedur AlleDatenZeigen im Modul modFilter* 

```
Sub AlleDatenZeigen()
    If TypeName(ActiveSheet) <> "Worksheet" Then
       MsgBox "Falsches Objekt gewählt!", vbOKOnly & vbCritical
    ElseIf ActiveSheet.FilterMode = False Then
       MsgBox "Filter nicht angewendet!", vbOKOnly & vbCritical
    Else
       ActiveSheet.ShowAllData
    End If
End Sub
```
# 4 Filterdaten lesen

Die nachfolgende Prozedur liefert alle Daten der gesetzten Filter.

```
Codeliste 3. Die Prozedur NotiereAutoFilter im Modul modFilter
```

```
Sub NotiereAutoFilter()
   Dim filTab1 As Filter
   Dim wshTab1 As Worksheet
   Dim wshTab2 As Worksheet
   Dim iRow As Integer
 Dim sKrit1 As String
 Dim sKrit2 As String
   Dim sOp As String
   Const ns As String = "Not set"
   Set wshTab1 = Worksheets("Tabelle1")
   Set wshTab2 = Worksheets("Tabelle2")
   wshTab2.Cells.ClearContents
   On Error Resume Next
  iRow = 1 For Each filTab1 In wshTab1.AutoFilter.Filters
      If filTab1.On Then
         skrit1 = Right(filTab1.Criteria1, Len(filTab1.Criteria1) - 1)
          If filTab1.Operator Then
             sOp = filTab1.Operator
             If sOp < 3 Then
               sKrit2
                Right(filTab1.Criteria2, Len(filTab1.Criteria2) - 1)
             Else
```

```
 sKrit2 = "-"
             End If
          Else
             sOp = ns
             sKrit2 = ns
          End If
       Else
          sKrit1 = ns
          sOp = ns
          sKrit2 = ns
       End If
       wshTab2.Cells(iRow, 1) = sKrit1
 wshTab2.Cells(iRow, 2) = sOp
 wshTab2.Cells(iRow, 3) = sKrit2
      iRow = iRow + 1 Next
    wshTab2.Activate
    Set wshTab2 = Nothing
   Set wshTab1 = Nothing
End Sub
```
Angewandt auf unser Beispiel in Tabelle 1 (Bild 2)

| 45<br>Schmid<br>Anna<br>32<br>Heike<br>Becker<br>38<br>Zoe<br>Bauer<br>Hans<br>41<br>Schweitzer<br>33<br>Bötcher<br>Lukas | Name | ∦∨omame | ∙lAlter |
|----------------------------------------------------------------------------------------------------|------|---------|---------|
|                                                                                                    |      |         |         |
|                                                                                                    |      |         |         |
|                                                                                                    |      |         |         |
|                                                                                                    |      |         |         |
|                                                                                                    |      |         |         |

*Bild 2. Filteranwendung*

zeigt Tabelle2 die gesetzten Attribute und Operatoren. Die Spalte 1 zeigt als erstes Kriterium, dass nur alle Namen mit dem Anfangsbuchstaben B (B\*) angezeigt werden. Die Spalte 2 zeigt mit einem Wert 2, dass der Operator Oder gesetzt ist und ein zweites Kriterium alle Namen mit dem Anfangsbuchstaben S (S\*) zulässt (Bild 3).

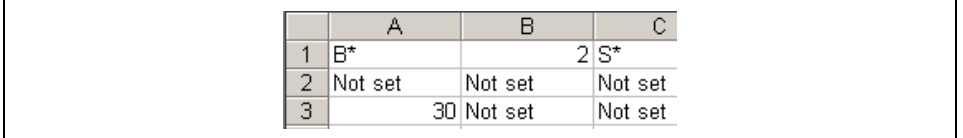

*Bild 3. Filterauswertung*

Die zweite Spalte in der Tabelle (Vorname) besitzt kein Kriterium. Die dritte Spalte Alter zeigt als einziges Kriterium alle Personen die älter als 30 sind.

#### 5 Daten filtern

Die Syntax für die Autofilter-Methode lautet:

```
Range.AutoFilter(field, criteria1, operator, criteria2)
```
Darin ist

- **field**, die fortlaufende Nummer der zu filternden Spalte im Autofilter-Bereich.
- **criteria1,** ein Filterbegriff, z.B. "=B\*"
- **operator** "xlAnd" oder "xlOr" für Verknüpfung mit "criteria2"; "xlTop10Items" gibt jene Anzahl an Datenzeilen zurück, die in "criteria1" mit einer Zahl angegeben werden. Zum Beispiel: "9":

*Codeliste 4. Die Prozedur Makro2 im Modul modFilter* 

```
Sub Makro2()
    Selection.AutoFilter Field:=1, Criteria1:="9", Operator:= _
        xlTop10Items
End Sub
```
• **criteria2** zweiter Filterbegriff, z.B. "=S\*"

Alle Operatoren können auf Texte, Zahlen und Datumswerte angewendet werden. Die Umlaute werden bei deutscher Ländereinstellung von Windows korrekt behandelt. Großund Kleinschreibung sind gleichgesetzt.

Die Tabelle im Anhang zeigt alle Vergleichsoperatoren.

Zu beachten ist, dass zusätzlich zu den Filterbegriffen auch die Vergleichs-Operatoren in der Zeichenkette mit dem Filterbegriff an die Autofilter-Methode übergeben werden muss. Das nachfolgende Beispiel setzt den Filter in der 1. Spalte auf alle Namen mit dem Vorzeichen B.

*Codeliste 5. Die Prozedur Demo1 im Modul modFilter* 

```
Sub Demo1()
  Sheets("Tabelle1").Cells(1, 1).AutoFilter
      field:=1, Criteria1:="B*"
End Sub
```
Soll der Filter in einer Spalte wieder gelöscht werden, muss der Filter ohne Kriterium aufgerufen werden.

*Codeliste 6. Die Prozedur Demo2 im Modul modFilter* 

```
Sub Demo2()
   Sheets("Tabelle1").Cells(1, 1).AutoFilter
      field:=1
End Sub
```
#### 6 Datumswerte filtern

Zum Filtern von Datumswerten werden diese im VBA-Standardformat erwartet (Bild 4).

| Name           | lVorname.    | Geburtsdaf <del>v</del> h |
|----------------|--------------|---------------------------|
| Müller         | Maria        | 15.03.1982                |
| Schmid         | Anna         | 03.07.1974                |
| Becker         | Heike        | 08.03.1991                |
| Schuster       | Sonja        | 05.12.1981                |
| Bauer          | Zoe          | 05.06.1980                |
| Schweitzer     | Hans         | 07.07.1977                |
| Bötcher        | Lukas        | 05.05.1984                |
| <b>Brenner</b> | Walter       | 06.09.1995                |
| Schneider      | Bernd        | 27.09.1990                |
| Kutscher       | <b>Heiko</b> | 03.08.1985                |

*Bild 4. Liste mit Datumswerten*

Dieses Format, dass wir aus den USA kennen, hat die Form Monat/Tag/Jahr. Zur Umwandlung lässt sich die nachfolgende Funktion verwenden.

*Codeliste 7. Die Funktion SystemDatumFormat im Modul modFilter* 

```
Function SystemDatumFormat(sDatum As String)
 SystemDatumFormat = Month(sDatum) & "/" _
 & Day(sDatum) & "/" & Year(sDatum)
End Function
```
Damit funktioniert dann auch das Setzen eines Filters

*Codeliste 8. Die Prozedur Demo3 im Modul modFilter* 

```
Sub Demo3()
    Dim sDatum As String
    sDatum = SystemDatumFormat("01.01.1988")
   Sheets("Tabelle1").Cells(1, 1).AutoFilter _
       field:=3, _
       Criteria1:="<" & sDatum
End Sub
```
mit dem entsprechenden Ergebnis (Bild 5).

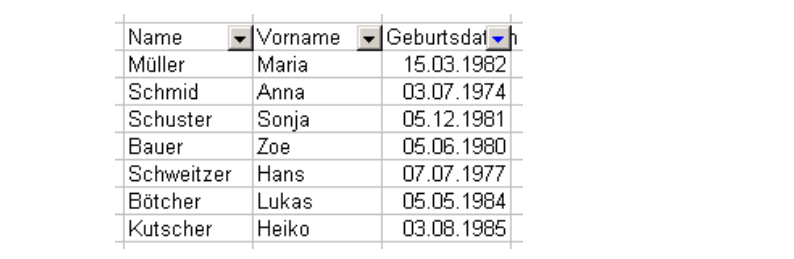

*Bild 5. Anwendung des Filters*

## 7 Dezimalzahlen filtern

Bei Dezimalzahlen gibt es Probleme mit dem im Deutschen üblichen Dezimal-Komma (Bild 6).

| Name            | Vorname | ¦Geburtsdatum   <del>v</del>   Reisekoste <del>v</del> |          |
|-----------------|---------|--------------------------------------------------------|----------|
| Müller          | Maria   | 15.03.1982                                             | 221,45   |
| Schmid          | Anna    | 03.07.1974                                             | 1.456,33 |
| Becker          | Heike   | 08.03.1991                                             | 2.555,10 |
| Schuster        | Sonja   | 05.12.1981                                             | 877,45   |
| Bauer           | Zoe     | 05.06.1980                                             | 1.236,55 |
| Schweitzer Hans |         | 07.07.1977                                             | 1.110,98 |
| Bötcher         | Lukas   | 05.05.1984                                             | 556,00   |
| Brenner         | Walter  | 06.09.1995                                             | 3.145,76 |
| Schneider       | Bernd   | 27.09.1990                                             | 228,88   |
| Kutscher        | Heiko   | 03.08.1985                                             | 112,45   |

*Bild 6. Datenliste mit Dezimalzahlen*

Am einfachsten ist es, das Komma gegen den Punkt zu tauschen und die nachfolgende Funktion zu nutzen.

*Codeliste 9. Die Funktion SystemZahlFormat im Modul modFilter*

```
Function SystemZahlFormat(sZahl As String)
    SystemZahlFormat = Application.Substitute(sZahl, ",", ".")
End Function
```
Damit funktioniert dann auch das Setzen eines Autofilters

*Codeliste 10. Die Prozedur Demo4 im Modul modFilter*

```
Sub Demo4()
   Dim sZahl As String
    sZahl = SystemZahlFormat("1000,00")
   Sheets("Tabelle1").Cells(1, 1).AutoFilter
     field:=3,
      Criteria1:=">=" & sZahl
End Sub
```
mit dem Ergebnis (Bild 7).

| Name              |        | ▼ Vorname  ▼ Geburtsdatum  ▼ Reisekoste ▼ |          |
|-------------------|--------|-------------------------------------------|----------|
| Schmid            | Anna   | 03.07.1974                                | 1.456,33 |
| Becker            | Heike  | 08.03.1991                                | 2.555,10 |
| Bauer             | Zoe    | 05.06.1980                                | 1.236,55 |
| Schweitzer   Hans |        | 07.07.1977                                | 1.110,98 |
| <b>Brenner</b>    | Walter | 06.09.1995                                | 3.145,76 |

*Bild 7. Anwendung des Filters*

## 8 Texte mit Wildcards filtern

Datumswerte und Zahlen können nur komplett gesucht werden, bei Texten können die Wildcards "?" und "\*" verwendet werden, um Zeilen herauszufiltern, deren Text dem eingegebenen Filterbegriff nur teilweise entspricht:

"Mü\*" findet zum Beispiel jeden Text, der mit den Buchstaben "Mü" beginnt, "\*Mü\*" findet "Mü" (auch kleingeschrieben) an jeder Stelle in einem Text. "Mü?" findet jeden Text, der mit "Mü" beginnt und dann noch nur einen dritten Buchstaben hat.

# 9 Anhang

*Tabelle 1. Filterobjekte*

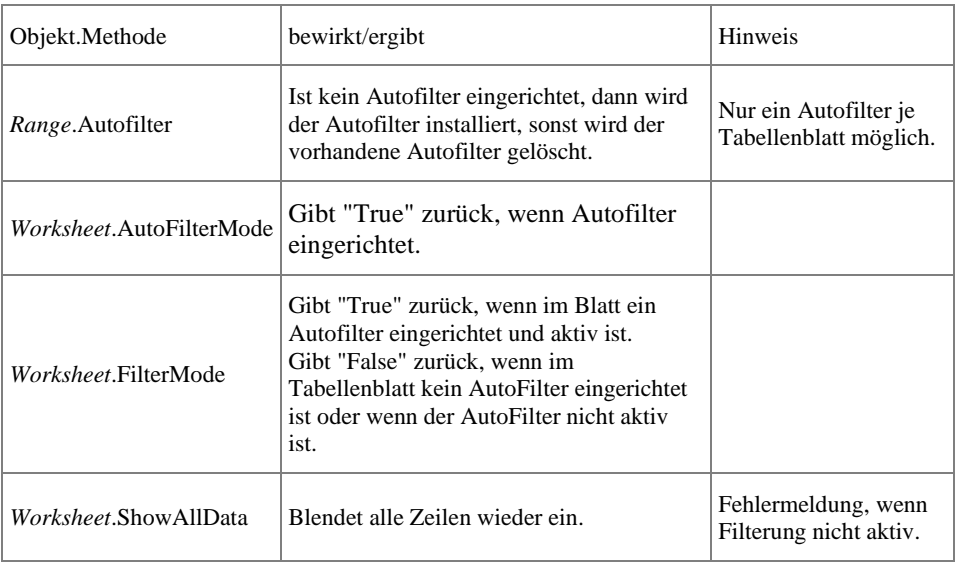